### **Ressources**

- [Exonet sur le protocole Syslog](https://www.reseaucerta.org/exonet-syslog)
- <https://www.fr.paessler.com/it-explained/syslog>

# **Présentation de l'architecture**

[Un serveur de traces centralisé est installé sur le réseau. Tous les serveurs \(au sens SE et au sens applicatif\) redirigent leurs messages de](/lib/exe/detail.php/sisr3/syslog_02_2.jpg?id=sisr3%3Asyslog_02) [traces vers ce serveur centralisé de la manière suivante :](/lib/exe/detail.php/sisr3/syslog_02_2.jpg?id=sisr3%3Asyslog_02)

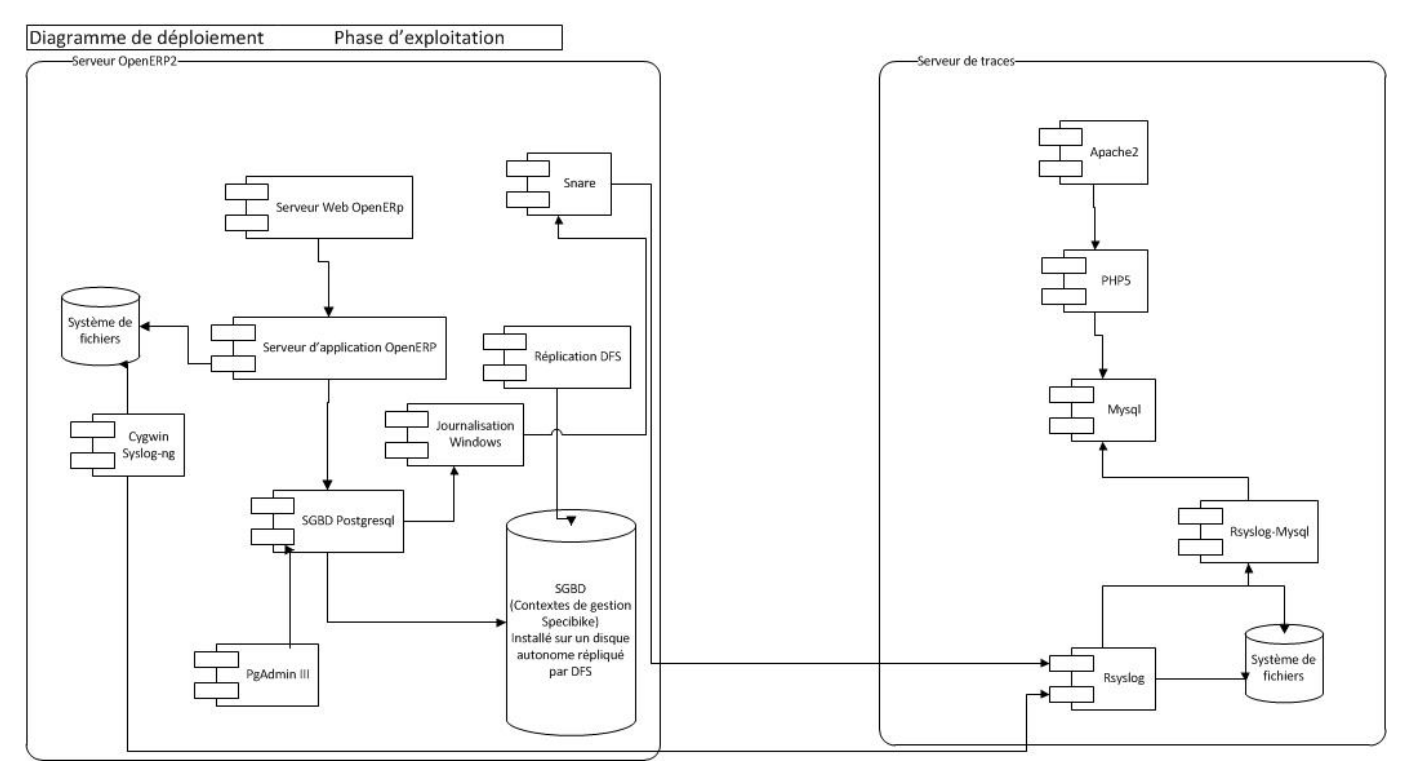

### **Travail à faire**

En vous appuyant sur le cours concernant le protocole syslog [\(http://ram-0000.developpez.com/tutoriels/reseau/Syslog/\)](http://ram-0000.developpez.com/tutoriels/reseau/Syslog/) et les documents fournis ci-dessous, répondez aux questions suivantes :

- 1) Donner l'adresse du serveur syslog récepteur, l'adresse du serveur émetteur, le port d'écoute utilisé par le serveur syslog et les protocoles utilisés pour le transfert.
- 2) Dire quelle est la priorité du message (en base 10).
- 3) Vérifier que la priorité est bien fonction de la fonctionnalité et de la sévérité.
- 4) Préciser à quelle date et à quelle heure ce message a été transmis.
- 5) Donner le nom du serveur ayant émis ce message.
- 6) Citer l'application qui a émis ce message.
	- 7) En regardant le corps du message, donner la source (au sens syslog) qui envoie le message et préciser combien il y a de destinataires (au sens syslog) à ce message.
	- 8) Expliquer pourquoi il peut être nécessaire de conserver un fichier log en local sur chaque machine.

## **Documents**

[a\) Extrait d'une capture de trames effectuée sur un serveur du réseau](/lib/exe/detail.php/sisr3/syslog_02.png?id=sisr3%3Asyslog_02)

 $\overline{1}$  and  $\overline{1}$ 

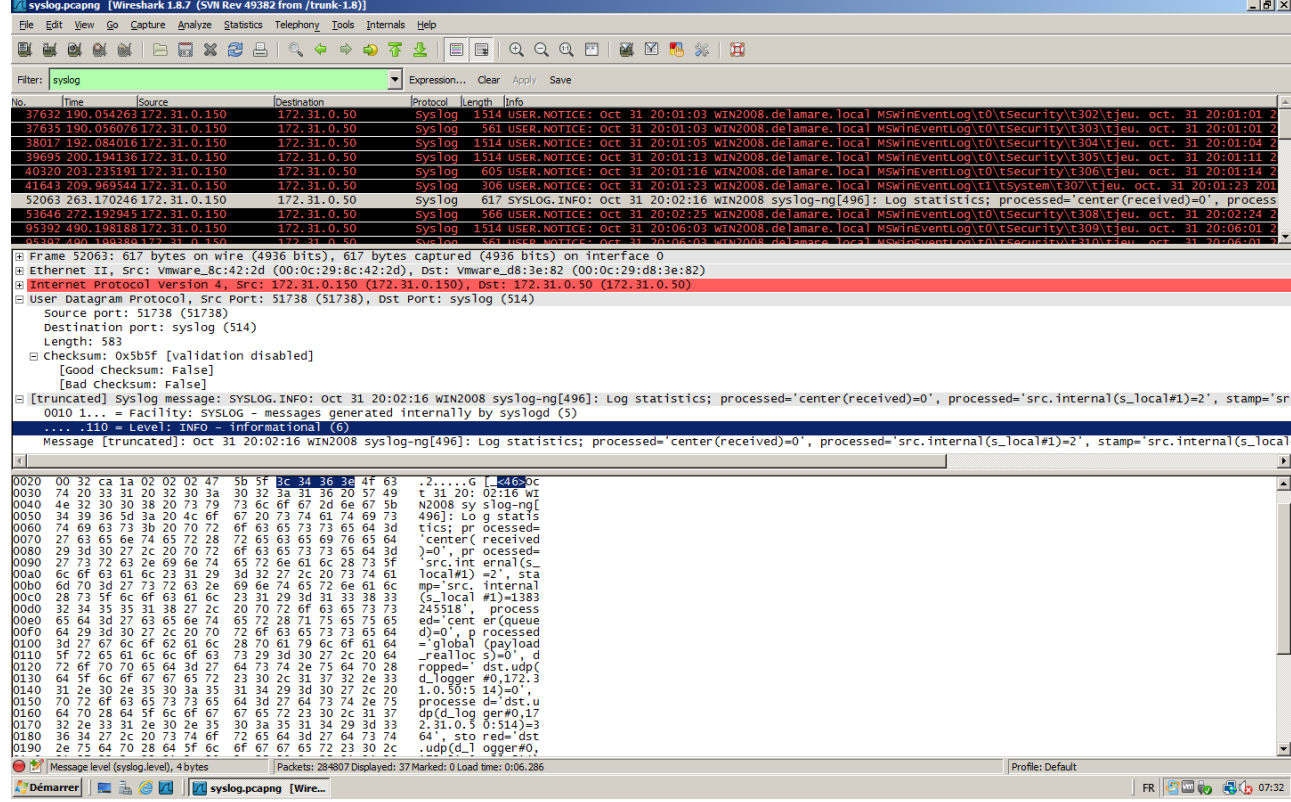

#### [b\) Détail de la trame sélectionnée](/lib/exe/detail.php/sisr3/syslog_03.png?id=sisr3%3Asyslog_02)

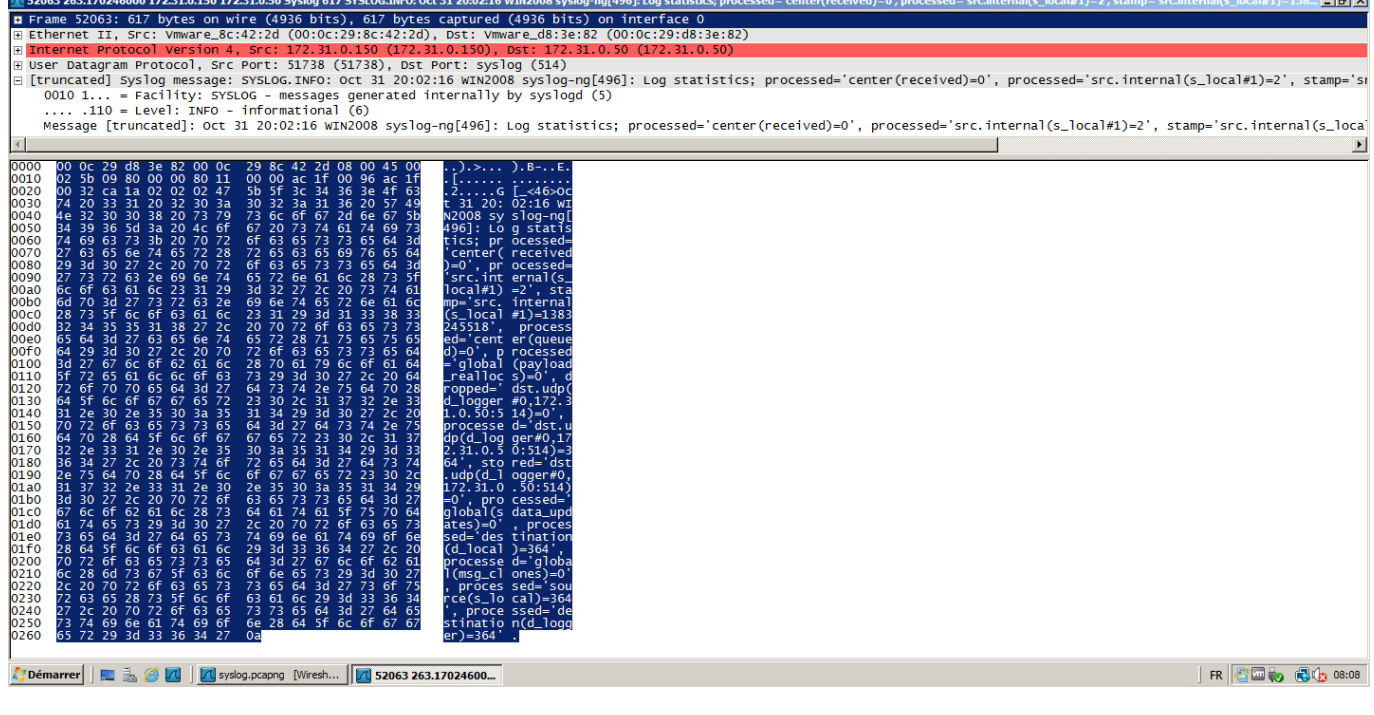

c) Configuration du serveur syslog émetteur :

```
#############################################################################
# Default syslog-ng.conf file which collects all local logs into a
# single file called /var/log/syslog.
@version: 3.2
@include "scl.conf"
source s_local {
     system();
     internal();
     file("/var/log/openerp-server.log") ;
```

```
};
destination d_local {
     file("/var/log/messages");
};
destination d_logger {
         udp("172.31.0.50");
};
log {
     source(s_local);
     # uncomment this line to open port 514 to receive messages
     #source(s_network);
             destination(d_local);
};
log {
        source(s local);
         # uncomment this line to open port 514 to receive messages
         #source(s_network);
         destination(d_logger);
};
```
**source s***local : indique d'où viennent les messages (ici on récupère les messages du serveur d'application OpenERP, ce fichier est conservé car il est en fait géré par OpenERP). \* destination : indique où envoyer les messages \* destination dlocal : on en garde en local dans le fichier /var/log/messages. \* destination d\_logger : on les transfère aussi vers le serveur de traces centralisé en UDP.. Les paragraphes « log » active les paramétrages réalisés. d)* Message retrouvé dans le fichier syslog du serveur de traces centralisé : <code> Oct 31 20:02:16 WIN2008 syslog*ng[496]: Log statistics; processed='center(received)=0', processed='src.internal(slocal#1)=2', stamp='src.internal(slocal#1)=1383245518', processed='center(queued)=0', processed='global(payloadreallocs)=0', dropped='dst.udp(dlogger#0,172.31.0.50:514)=0', processed='dst.udp(dlogger#0,172.31.0.50:514)=364', stored='dst.udp(dlogger#0,172.31.0.50:514)=0', processed='global(sdataupdates)=0', processed='destination(dlocal)=364', processed='global(msgclones)=0', processed='source(slocal)=364', processed='destination(d\_logger)=364' </code>*

From: [/](#page--1-0) - **Les cours du BTS SIO**

Permanent link: **[/doku.php/sisr3/syslog\\_02](/doku.php/sisr3/syslog_02)**

Last update: **2021/03/09 14:50**

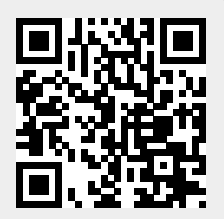